УТВЕРЖДАЮ Заместитель генерального директора по руководитель службы по обеспечению единства измерений<br>ФБУ «УРАДТЕСТ» Ю.М. Суханов  $\epsilon$  $\mathcal{L}$ 2018 г.  $46$ Repair

# Приборы диагностики свай Спектр MIT 4202/1-2018

Методика поверки

г. Екатеринбург 2018 г.

## 1 ОБЩИЕ ПОЛОЖЕНИЯ

1.1 Настоящая методика распространяется на Приборы диагностики свай Спектр (далее - приборы) и устанавливает методы и средства их первичной и периодической поверок.

1.2 Интервал между поверками - 1 год

# 2 ОПЕРАЦИИ ПОВЕРКИ

2.1 При поверке выполняют операции, представленные в таблице 1.

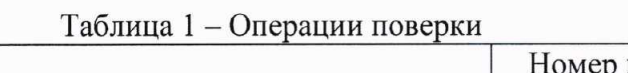

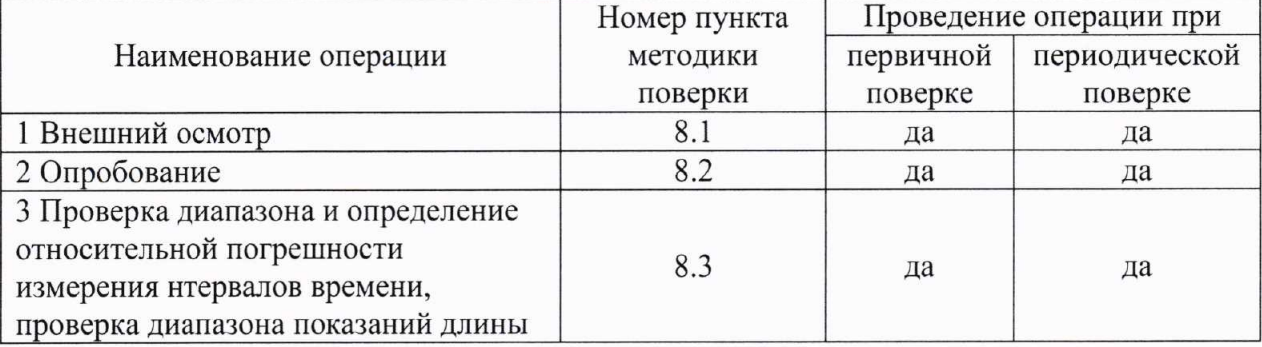

2.2 Если при проведении любой операции поверки получены отрицательные результаты, поверку прекращают, прибор признают непригодным к эксплуатации.

# 3 СРЕДСТВА ПОВЕРКИ

3.1 При проведении поверки используют средства измерений и вспомогательное оборудование, предоставленные в таблице 2.

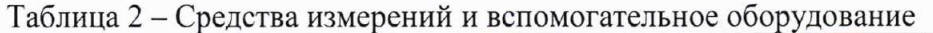

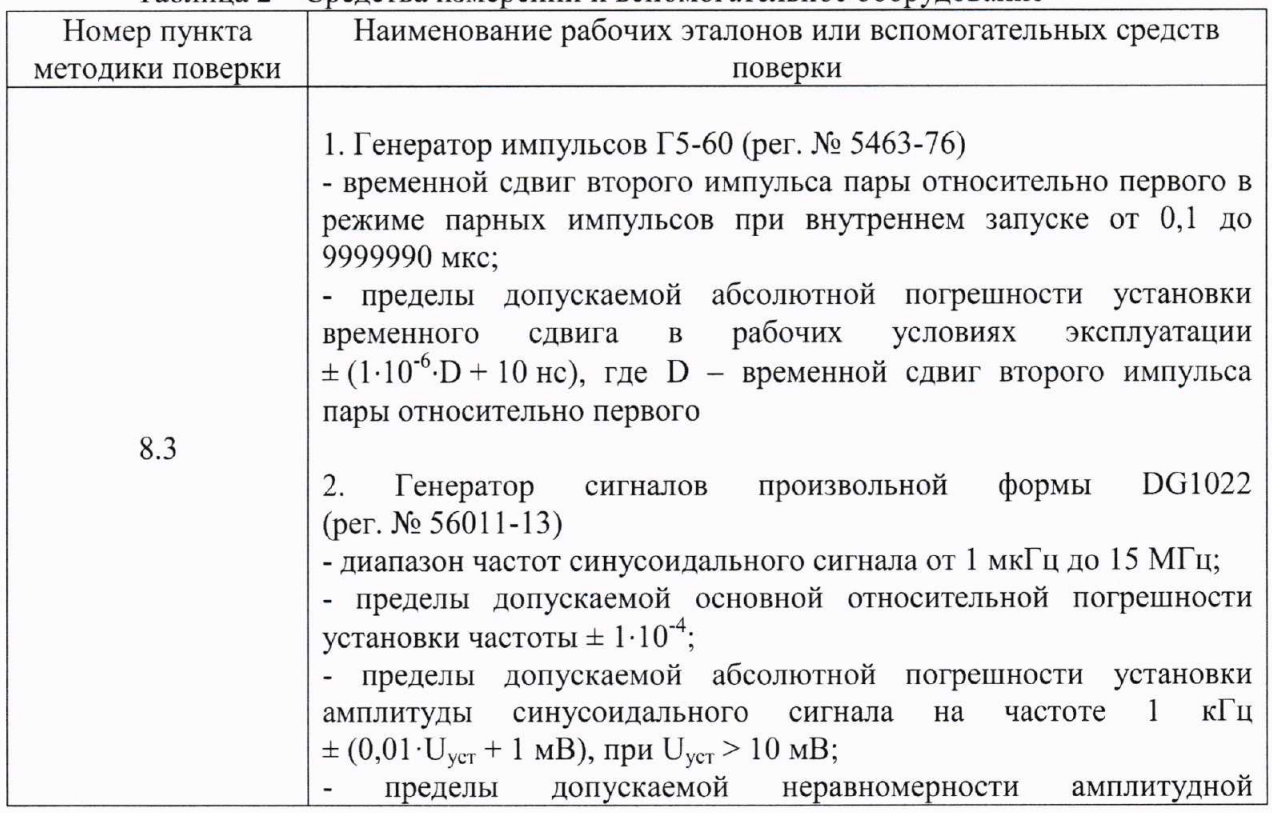

лист 2, всего листов 6

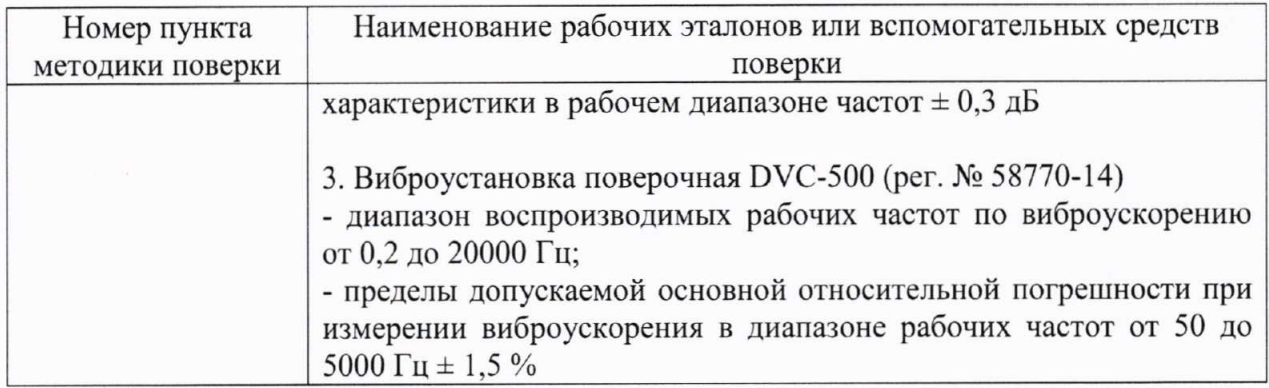

3.2 Допускается использование других средств измерений и вспомогательного метрологических характеристик с обеспечивающих определение оборудования, требуемой точностью.

3.3 Все средства поверки должны быть утвержденного типа, исправны и иметь действующие свидетельства о поверке.

### 4 ТРЕБОВАНИЯ К КВАЛИФИКАЦИИ ПОВЕРИТЕЛЕЙ

4.1 К проведению поверки приборов допускается инженерно-технический персонал со среднетехническим или высшим радиотехническим образованием, имеющим опыт работы с радиотехническими установками, ознакомленный с руководством по эксплуатации и настоящей методикой, и аттестованный в качестве поверителя.

# 5 ТРЕБОВАНИЯ БЕЗОПАСНОСТИ

5.1 При проведении поверки должны быть соблюдены все требования техники безопасности, предусмотренные документом «Межотраслевые правила по охране труда (правила безопасности) при эксплуатации электроустановок» ПОТ Р М-016-2001, РД 153-34.0-03.150-00 (с изменениями и дополнениями), а также требования безопасности, указанные в технической документации на применяемые эталоны и вспомогательное оборудование.

#### 6 УСЛОВИЯ ПОВЕРКИ

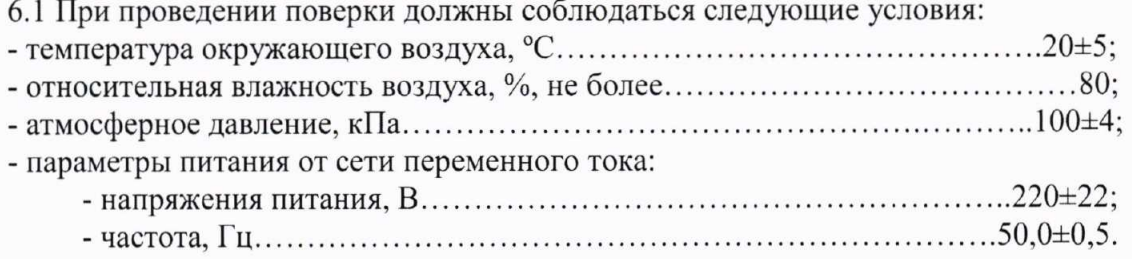

### 7 ПОДГОТОВКА К ПОВЕРКЕ

7.1 Поверитель должен изучить руководства по эксплуатации на поверяемое средство измерений и используемые средства поверки.

7.2 Перед проведением операций поверки необходимо:

- проверить комплектность прибора;

- проверить комплектность средств поверки, заземлить и включить питание заблаговременно перед очередной операцией поверки (в соответствии со временем установления рабочего режима, указанным в РЭ).

#### 8 ПРОВЕДЕНИЕ ПОВЕРКИ

8.1 Внешний осмотр

При проведении внешнего осмотра проверить:

- сохранность пломб;

- чистоту и исправность разъемов и гнезд;

- наличие маркировки;

- отсутствие механических повреждений.

Приборы, имеющие дефекты и механические повреждения, препятствующие проведению операций поверки бракуются.

8.2 Опробование

8.2.1 Провести подготовку к работе прибора согласно п.6.1.4 РЭ.

8.2.2 Проверить отображение информации на дисплее планшетного компьютера (далее - ПК) и реакцию на органы управления в соответствии с РЭ.

8.2.3 Проверить идентификационные данные программного обеспечения прибора. Включить беспроводной датчик-акселерометр однократным нажатием на кнопку включения. Найти на рабочем столе или в меню приложений планшетного ПК ярлык программы Спектр, запустить программу нажатием на ярлык, нажать кнопку «Старт» (в левом нижнем углу окна программы). Планшетный ПК установит с беспроводным цифровым датчиком виброускорения ДАЦ соединение по Bluetooth. На планшете выбрать вкладку «Прибор» и в ней пункт меню «О приборе». На дисплее появится краткая информация о предприятии-изготовителе, идентификационный номер версии программного обеспечения и контрольная сумма исполняемого кода, подтверждающая соответствие программного обеспечения. Идентификационные данные программного обеспечения на дисплее прибора должны совпадать с идентификационными данными, указанными в таблице 3.

| Идентификационные данные (признаки) | Значение           |
|-------------------------------------|--------------------|
| Идентификационное наименование ПО   | НКИП.408464.100 ПО |
| Номер версии ПО                     | 10.04.2017         |
| Цифровой идентификатор ПО (CRC32)   | 5C4D5217           |

Таблица 3 – Илентификационные ланные программного обеспечения

8.2.4 Результаты проверки считают положительными, если при выполнении  $\pi$   $\pi$ ,  $8.2$ ,  $1 - 8.2$ ,  $3$  не выявлено несоответствий.

8.3 Проверка диапазона и определение относительной погрешности измерения нтервалов времени, проверка диапазона показаний длины

8.3.1 Подключить выход генератора Г5-60 через нагрузку № 1 (из комплекта ЗИП генератора) ко входу «Ext Trig» генератора DG1022.

8.3.2 Установить на блоке управления вибростендом:

- усиление входного сигнала в положение 0 dB;

- регулятор фазы входного сигнала в положение  $180^0$ .

8.3.3 Подключить выход генератора DG1022 ко входу «АС» блока управления вибростенда.

8.3.4 Установить датчик-акселерометр прибора на магнитную подложку вибростенда. Если в комплект поставки входит второй датчик, аналогично установить его с помощью вспомогательной площадки. Снятие показаний прибора и расчет погрешностей в этом случае проводить для сигналов обоих датчиков.

лист 4, всего листов 6

8.3.5 Установить на генераторе DG1022:

- режим «Burst» (пакет);

- NCycle: Cycles = 1 Сус (количество циклов 1);

- Trigger: Source = External (внешний источник запуска);

- Sine (синусоидальный сигнал);

- Ampl = 700 mVpp (размах сигнала, мВ);

- Output (включение выхода генератора).

8.3.6 Установить на генераторе Г5-60:

- режим запуска ручной;

- переключатель количества импульсов - парные импульсы;

- «ДЛИТЕЛЬНОСТЬ» 50 µs;

- «РЕЖИМ РАБОТЫ» - полярность положительная, 1;

- «АМПЛИТУДА» 5 V;

- «БАЗ СМЕЩЕНИЕ» 0,1 V.

8.3.7 Подготовить прибор Спектр к измерениям, в соответствии с п.6.1.3 РЭ.

8.3.8 Перейти на вкладку «Режим» и убедиться что, выставлены настройки (либо выставить):

- скорость 4000 м/с;

- усреднение по трем ударам - выкл.;

- отображать удары - выкл.;

- ручной режим;

- сигнал;

- один датчик (для прибора с одним датчиком), два датчика (для прибора с двумя датчиками);

8.3.9 На вкладке «Обработка» установить настройки:

- усиление - выкл.;

- интегратор - вкл.;

- ФНЧ - вкл.:

- ФВЧ - вкл.

8.3.10 На вкладке «Прибор» выбрать:

- режим работы:

- коэффициент усиления 24 дБ.

8.3.11 Установить следующие параметры для измерения длины 1 м:

- в генераторе DG1022 Freq =  $3$  kHz;

- в генераторе Г5-60 «ВРЕМЕННОЙ СДВИГ D1» 500 µs;

- в приборе на вкладке «Обработка» ожидаемая длина сваи 2 м.

8.3.12 Установить подключение, нажав кнопку «Старт» в программе.

8.3.13 Запустить сигнал с генератора Г5-60, нажав кнопку ручного запуска.

8.3.14 Дождаться появления временной диаграммы на экране ПК, на которой должны отобразиться два пика.

8.3.15 Коснуться экрана ПК в районе второго пика и считать измеренную длину и интервал времени.

8.3.16 Вычислить относительную погрешность измерения интервала времени по формуле

$$
\delta_t = \left(\frac{t_{\rm H}}{t} - 1\right) \cdot 100\%,\tag{1}
$$

где  $t_{\rm H}$  – интервал времени, измеренный прибором.

8.3.17 Если измеренная по п. 8.3.15 длина больше 1 м, необходимо регулировкой величины временного сдвига генератора Г5-60 и повторением п. 8.3.12-8.3.15 добиться показаний длины меньше или равных 1 м.

8.3.18 Установить следующие параметры для измерения длины 10 м: - в генераторе DG1022 Freq  $= 1$  kHz;

- в генераторе Г5-60 «ВРЕМЕННОЙ СДВИГ D1» 5000 µs;

- в приборе на вкладке «Обработка» ожидаемая длина сваи 8 м.

8,З. 1 9 Повторить п,п, 8.З. 12-8.3. l6.

8.3.20 Установить следующие параметры для измерения длины 40 м:

- в генераторе DG1022 Freq  $=$  500 Hz;

- в генераторе Г5-60 «ВРЕМЕННОЙ СДВИГ D1» 20000 µs;

- в приборе на вкладке «Обработка» ожидаемая длина сваи 30 м.

8.3.2l Повторить п.п. 8.З.12-8.3. l6,

8.З.22 Установить следующие параметры для измерения длины 80 м:

- в генераторе DG1022 Freq = 500 Hz;

- в генераторе Г5-60 «ВРЕМЕННОЙ СДВИГ D1» 40000 µs;

- в приборе на вкладке «Обработка» ожидаемая длина сваи 60 м.

8.3.2З Повторить п.п. 8.З.l2-8.З. l6.

8.3.24 Если измеренная по п. 8.3.15 длина менее 80 м, необходимо регулировкой величины временного сдвига генератора Г5-60 и повторением п. 8.3.12-8.3.15 добиться показаний длины больше или равных 80 м.

8.3.25 Результат проверки считается положительным, если относительная погрешность измерения интервалов времени находится в пределах  $\pm$  5% в диапазоне от 500 до 5000 мкс и  $\pm$  1% в диапазоне свыше 5000 до 40000 мкс, прибор индицирует показания длины от 1 до 80 м.

#### 9 ОФОРМЛЕНИЕ РЕЗУЛЬТАТОВ ПОВЕРКИ

9.1 При положительных результатах поверки выдается свидетельство о поверке соответствии с Приказом Минпромторга РФ от 2 июля 2015 года № 1815 «Об угверждении Порядка проведения поверки средств измерений, требования к знаку поверки и содержанию свидетельства о поверке).

9.2 В случае отрицательных результатов поверки выдается извещение о непригодности в соответствии с Приказом Минпромторга РФ от 2 июля 2015 года № 1815 «Об утверждении Порядка проведения поверки средств измерений, требования к знаку поверки и содержанию свидетельства о поверке)).

Ведущий инженер по метрологии отдела 4202 М.В. Дедов М.В. Дедов